## BETTWÄSCHE - bestickt

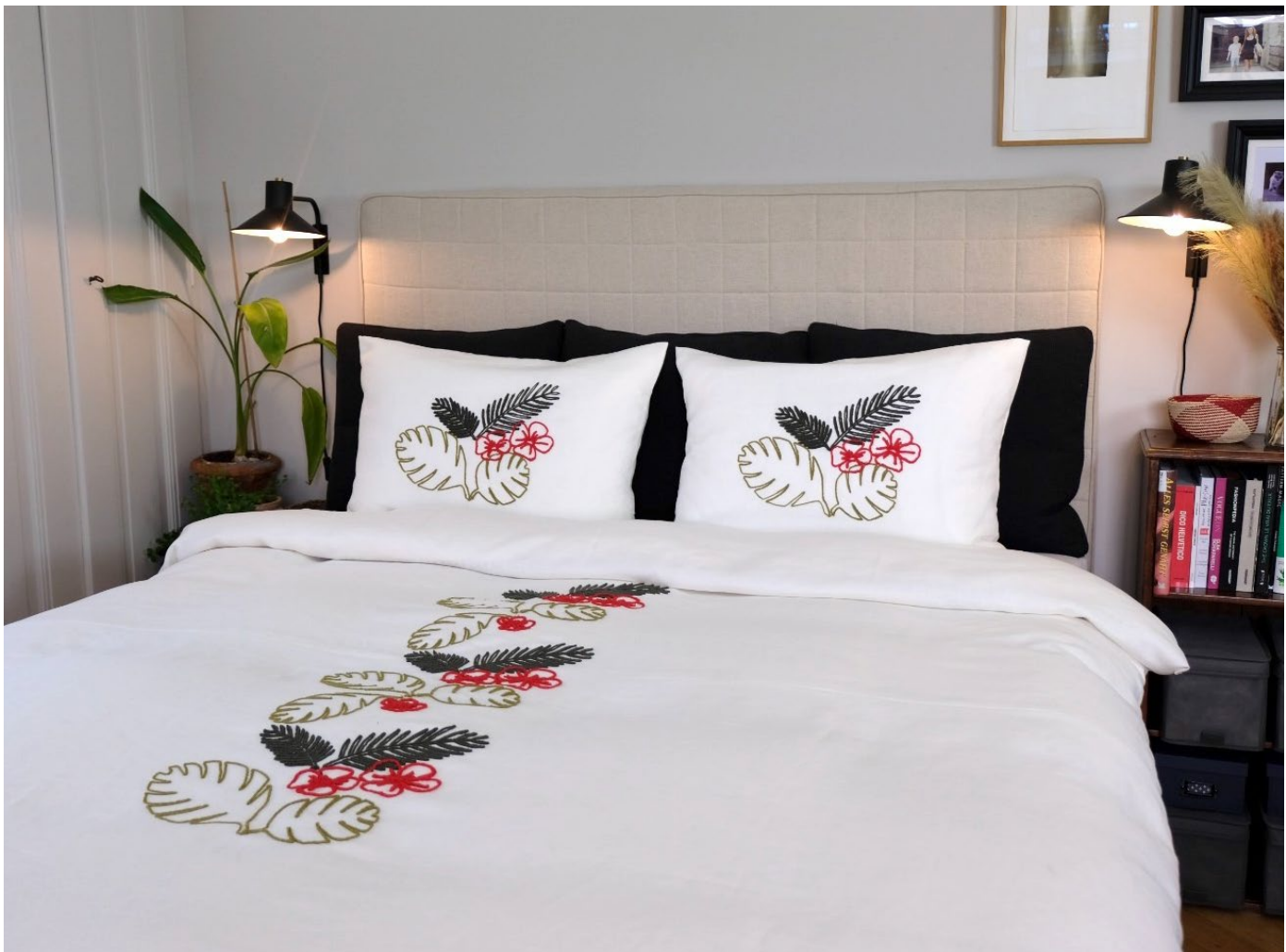

In dieser Anleitung/Inspiration zeige ich dir Highlights, wie du mit deiner Stick/Nähmaschine professionelle Techniken anwendest um ein edles, schönes Resultat zu bekommen. Viel Spaß beim Nähen und Sticken!

BEDARF:

Näh- und Stickmaschine: PFAFF® creative icon2™ (oder ein anderes PFAFF® Modell mit Stickfunktion) PFAFF® Grand Dream Hoop 360 x 350mm 6D Stickfuss (im Lieferumfang der PFAFF® creative icon2™ enthalten) Schere, normal u. Stickschere PFAFF® Fadenabschneider Stickvlies oder Klebestickvlies MySewnet Software PLATINUM Relief Stickfuss Set

#### MATERIAL & SCHNITT

Bettwäsche aus Baumwolle oder Leinen, selbstgenäht oder selbstgekauft uni zum besticken. Strickgarn in verschiedenen Farben dazu passend Allesnäher

#### ZEICHNEN DER MUSTER / SCAN MIT DER PFAFF APP

Am Einfachsten geht das Zeichnen in zwei Etappen: erst mit Bleistift leicht anzeichnen, gegebenenfalls korrigieren. Wenn die Zeichnung zufriedenstellend ist werden die Linien mit einem dicken schwarzen Marker nachgezeichnet. Es ist wichtig zu beachten, diese ohne zu viele kleine Ecken und Details zu zeichnen, denn so kann die App alle Bögen und Kanten genau erkennen und man erhält ein schönes Stickresultat.

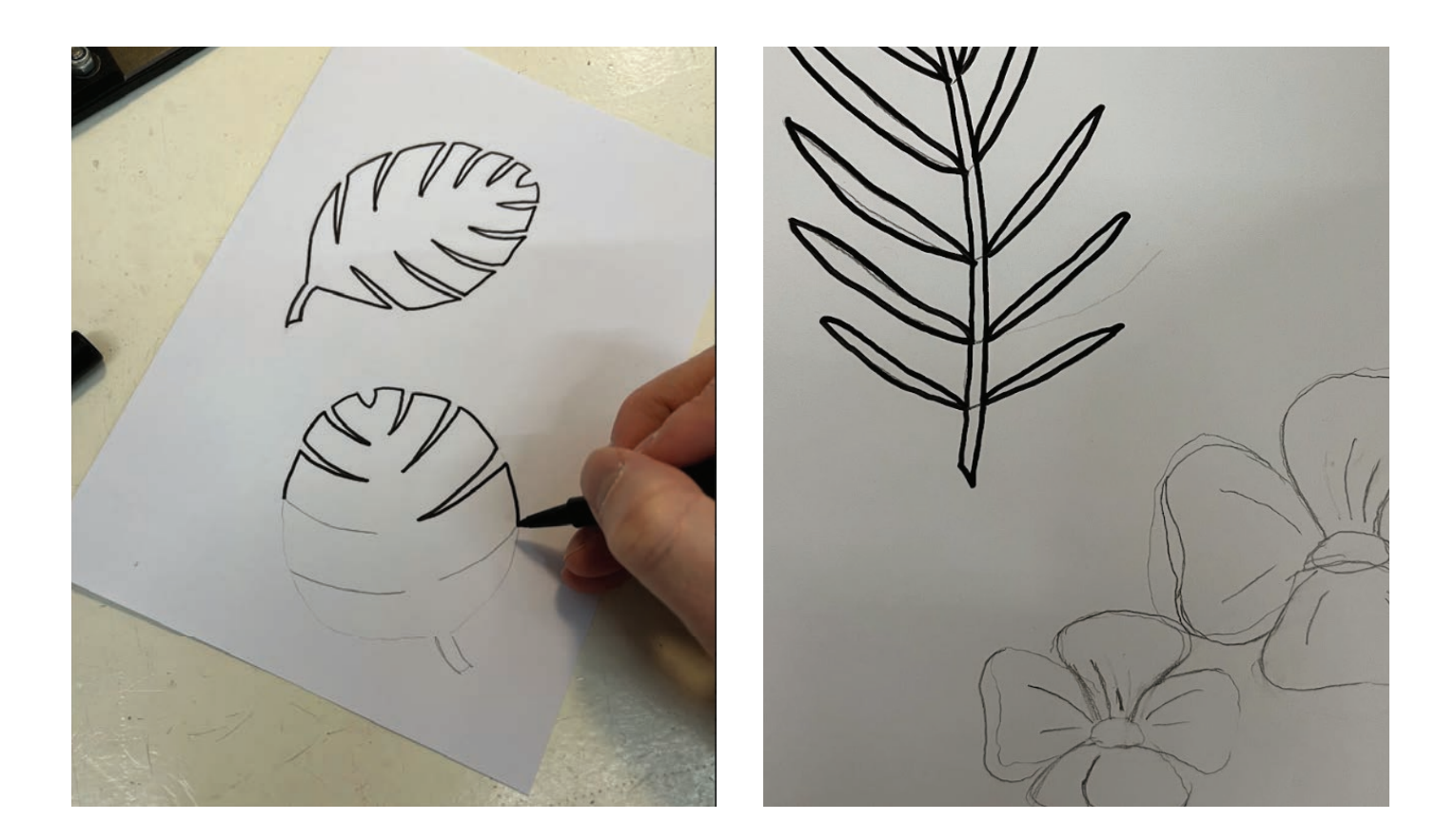

Wenn die Filzstiftlinien getrocknet sind, mit einem Radiergummi die Vorzeichnungen einfach ausradieren. Ich habe als Motive verschiedene Pflanzen und Blüten genommen, die ich in Zeitschriften, auf Bilder oder Stoffen entdeckt habe. Falls man im Zeichnen nicht so begabt ist, kann man auch einfach durchpausen - z.B. gegen ein Fenster, so scheinen Motive durch.

#### PFAFF IMAGE STITCH APP

Image Stitch App von PFAFF (im AppStore gratis herunterladen) und danach mit dem Smartphone die Motive eines nach dem anderen abfotographieren und einspeichern.

Ich habe als Option eine Satinstichlinie genommen und durch Regeln des Schwarz/Weiss/Graustufen kleine Unebenheiten in der Stickerei ausgeglichen.

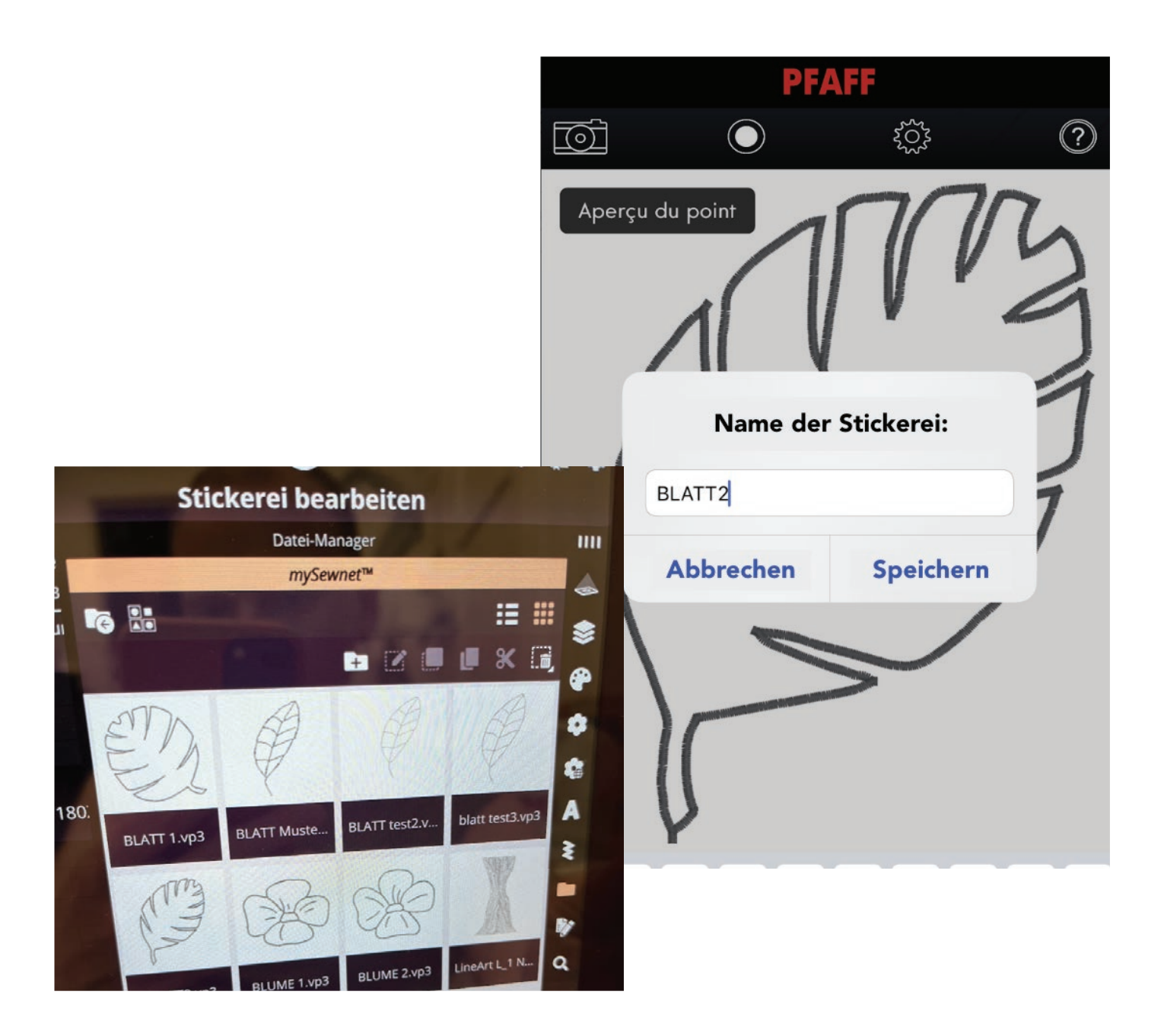

Die gespeicherten Motive finden sich nun alle im MySewnet Dateimanager wieder. Einfach auf das ICON in Form eines Ordners am Bildschirm der Icon2 klicken und die Motive können einzeln im Stickrahmen aneinander platziert werden.

#### ERSTELLEN DER GROSSEN BLÄTTER IN MYSEWNET PLATINUM

Die Motive aus der PFAFF Image Stitch App sind sehr schnell erstellt und für Stickereien bis zu einer gewissen Größe geeignet. Für die grossen Blätter werden die Stickerein sehr schnell und einfach mit Laufstichen in der MySewnet Software erstellt:

Die abfotographierten Bilder als Hintergrund in die Software laden und die Linien mit Laufstichen nachzeichnen. Eine genaue Anleitung zum Erstellen mit der CREATE Funktion in MySewnet sind zu finden in meiner Anleitung:

"Übertöpfe von Tobias Milse" zu finden in den Anleitungen YourStyle Ausgabe Frühling 2023 auf: https://www.pfaffb log.de/blog/neuheiten/details/items/das-neue-yourstyle-ist-da.html

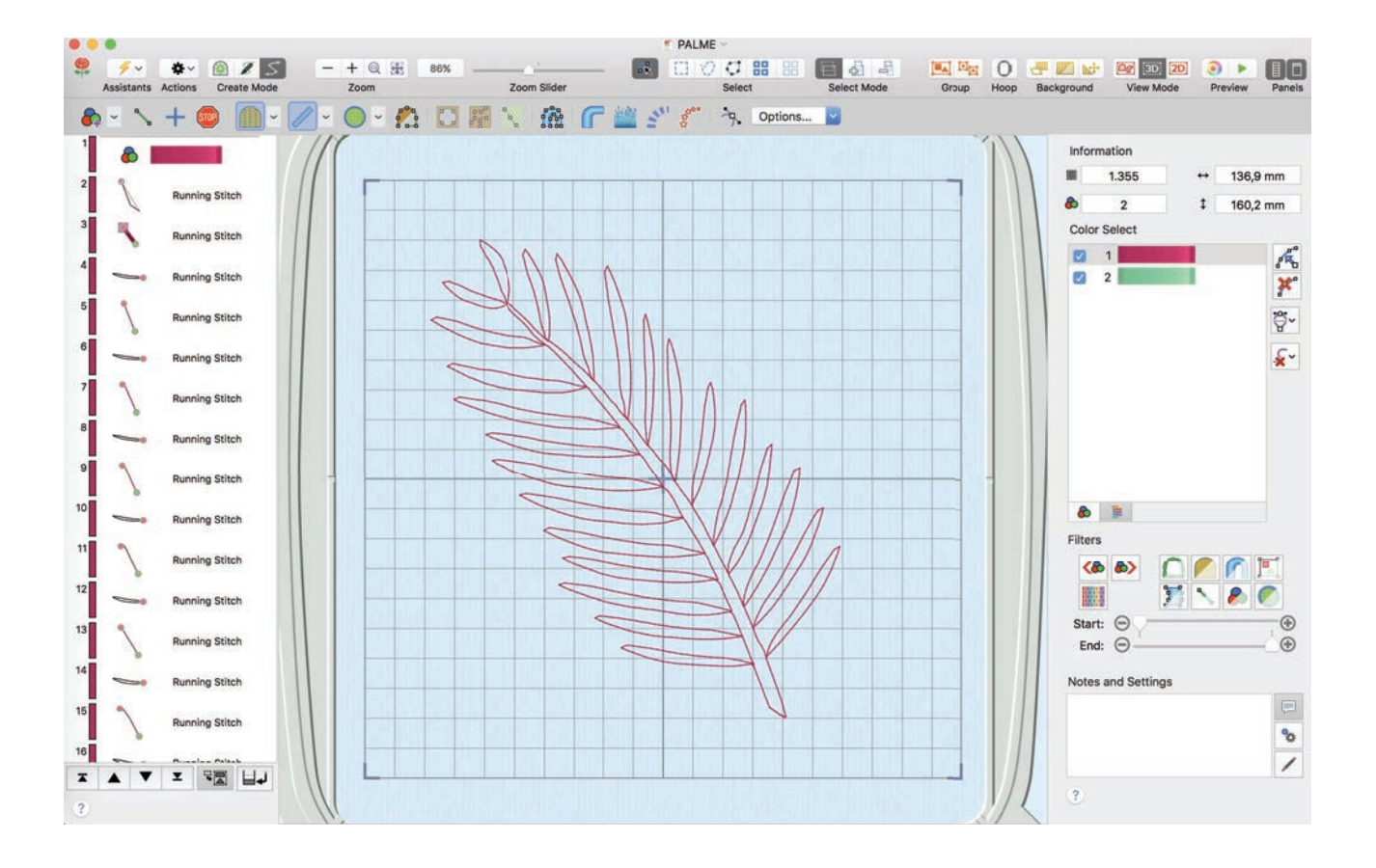

#### VORBEREITUNG DES STICKRAHMENS

Die zu bestickende Fläche der Länge nach in der Mitte falten und mit Heft faden markieren. Die Vereinfacht die Arbeit mit sehr grossen Projekten, damit man sich beim Sticken nicht in den Stoffmassen verliert.

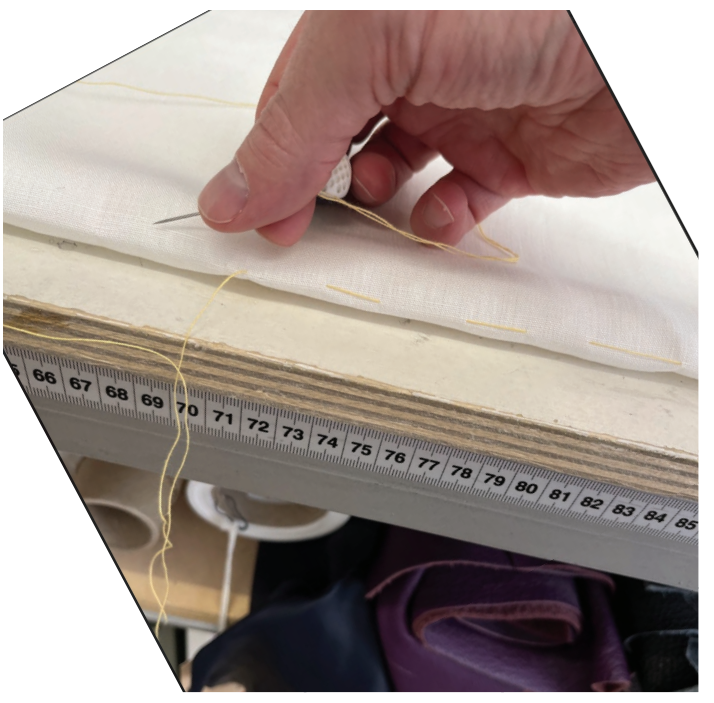

Das Projekt in den GRAND DREAM HOOP einspannen mit Stickvlies und danach mit Klammern fixieren. Die Klammen unterstützen die Stabilität während des Stickens. Ich empfehle beim Arbeiten / Sticken mit den Klammern eine Brille zu tragen oder gewissen Abstand zu halten, denn eine Klammern kann unter Spannung auch mal herauspringen.

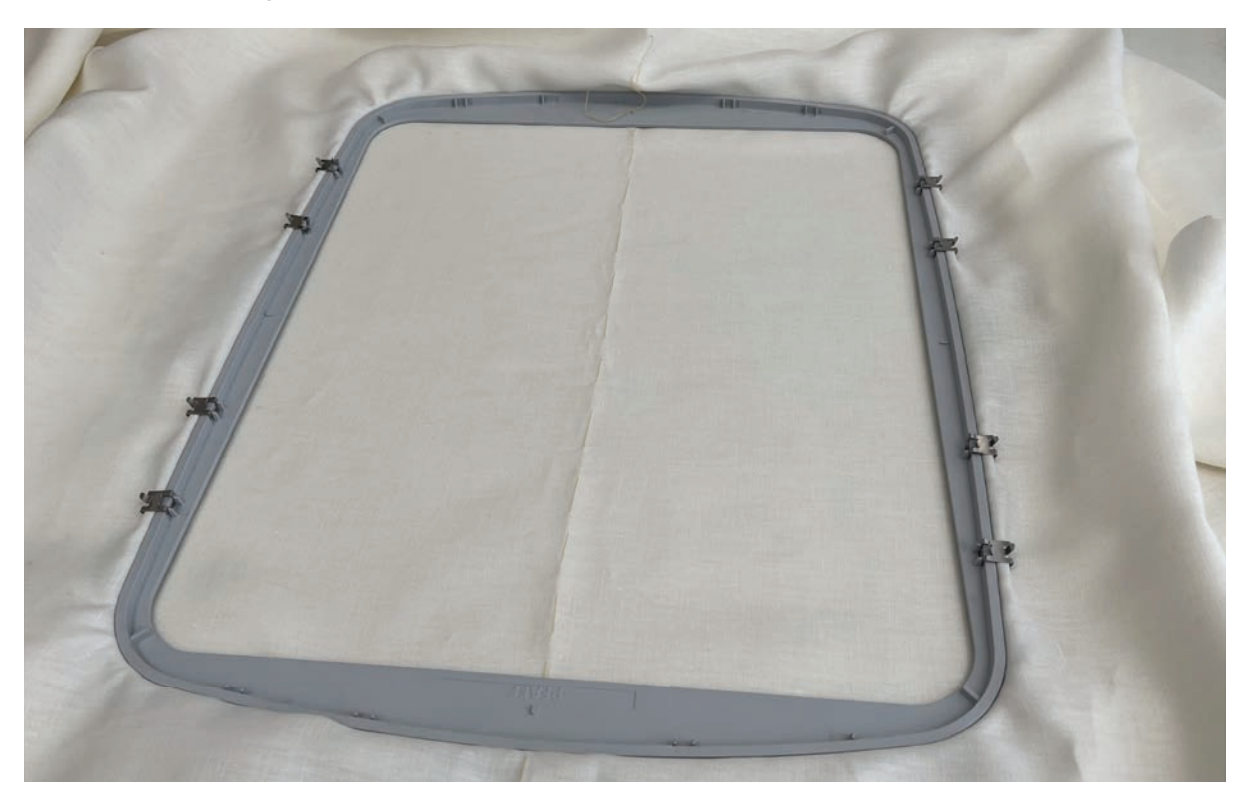

#### RELIEF STICKFUSS SET EINRICHTEN

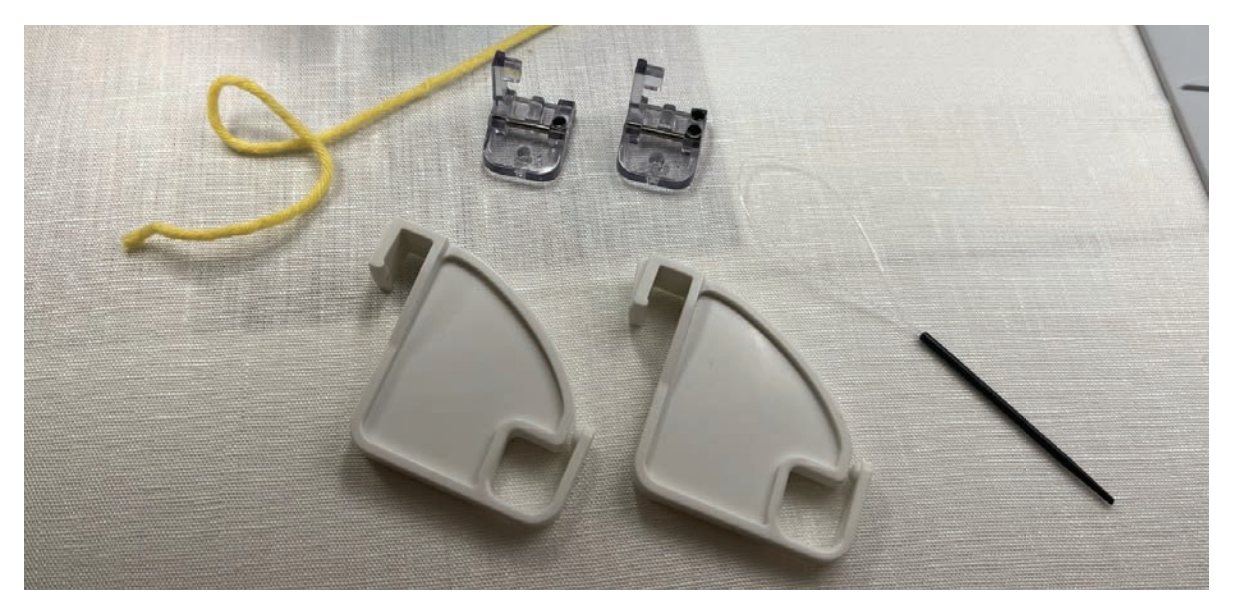

Das Set beinhaltet unter anderem zwei Näh-Füsse mit verschieden grossen Löchern, zwei Führungen und einen Einfädler.

Als erstes die Führungen an der Rückseite der Maschine einsetzen - dafür einfach den Griff der Maschine anheben. Danach den Strickfaden in die Führungen legen und in den Durchlass der Maschine neben den Nähfuss legen.

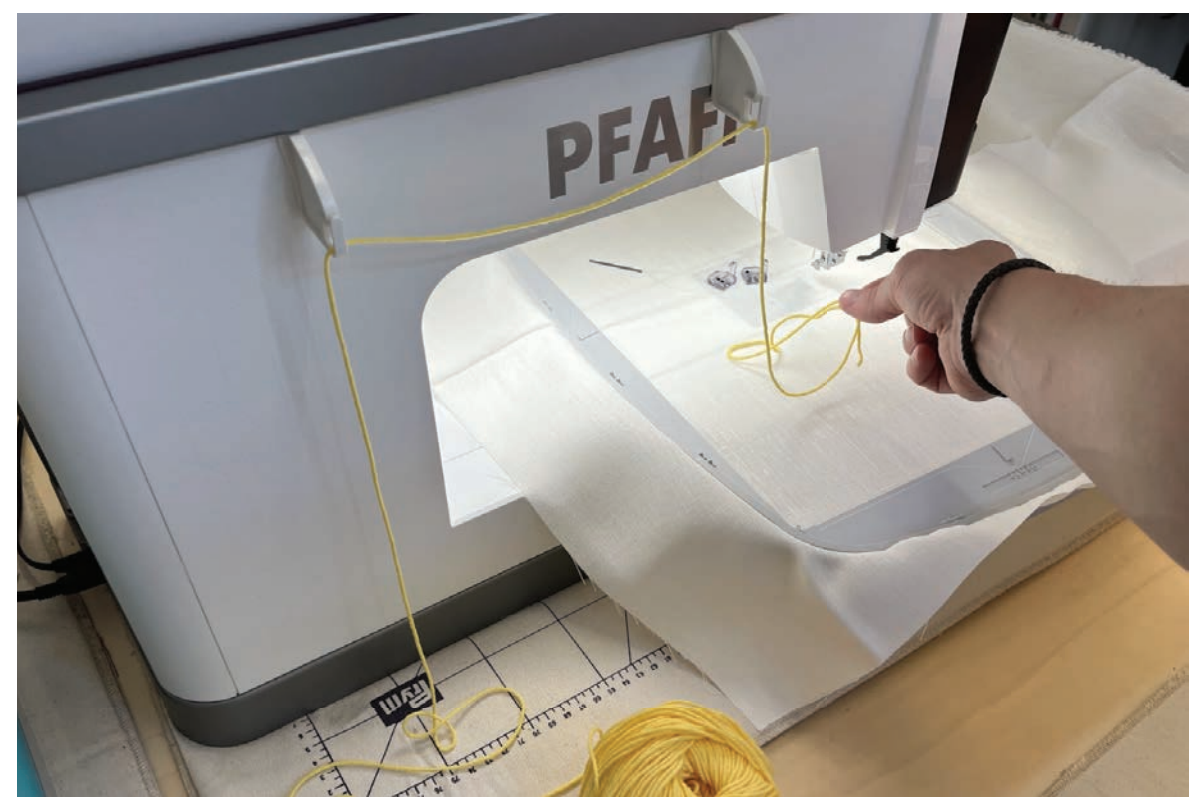

Das Strickgarn etwas abwickeln und locker daneben legen. Es ist wichtig dieses beim Stickvorgang immer zu überwachen. Man kann es auch nach vorne legen und regelmässig abrollen. Die Maschine "nimmt" sich selber die Qauntität, die sie braucht, das Garn muss jedoch immer locker liegen damit es nicht unter Spannung ist.

### **TOBIAS MILSE**

**CENÈVE** 

Mithilfe des Einfädlers das Strickgarn von oben nach unten in den Fuss fädeln. Fuss einsezten. Allesnäher farblich passend wie gewohnt in die Maschine fädeln, als wenn man Nähen/Sticken würde.

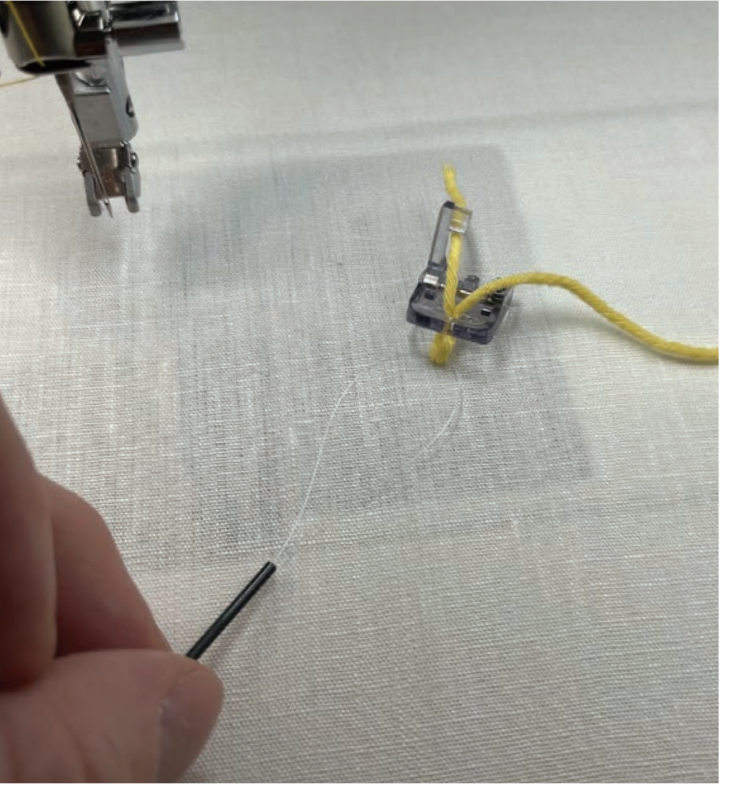

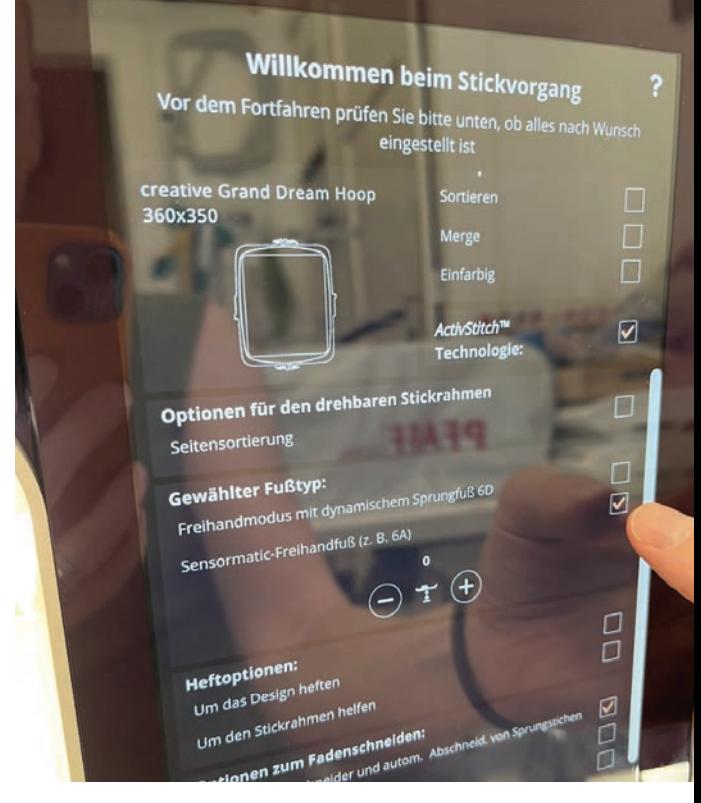

Beim Start des Stickvorgangs oder in den Stickeinstellungen die Maschine auf "Sensormatik Freihandfuss" einstellen. Danach kann direkt das Sticken beginnen. Beim Start immer etwas Strickgarn an der Seite liegen lassen, dieses nach dem Start abschneiden, damit es sich nicht im Motiv verfängt.

#### WICHTIG:

Gegebenenfalls Stickgeschwindigkeit herunterfahren. Durch Sticktests findet man heraus, welcher der beiden Füsschen am besten passt, man kann auch die Höhe des Füsschens in den Einstellungen anpassen.

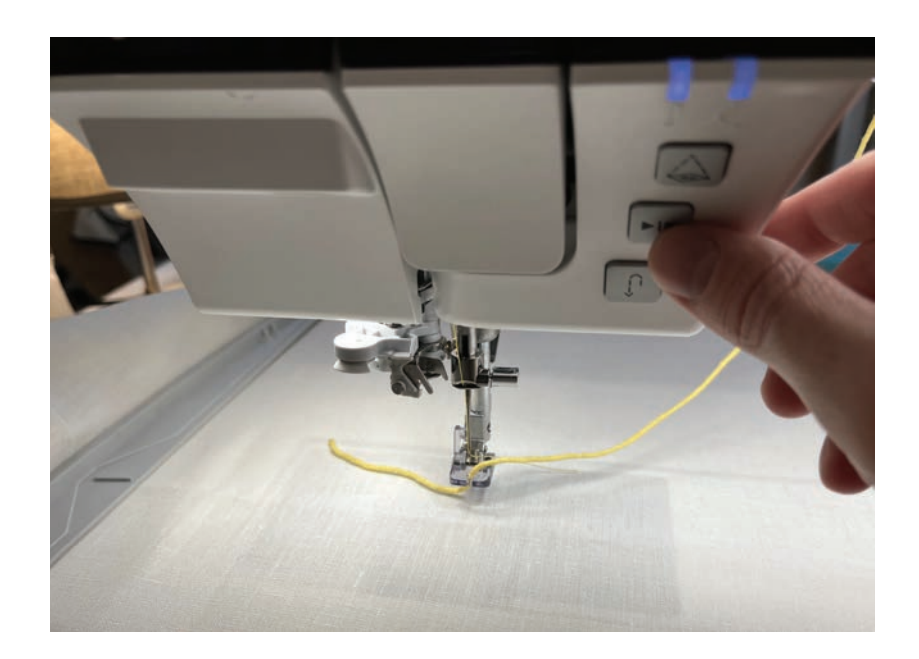

#### **TOBIAS MILSE CENÈVE**

#### GRAND DREAM HOOP

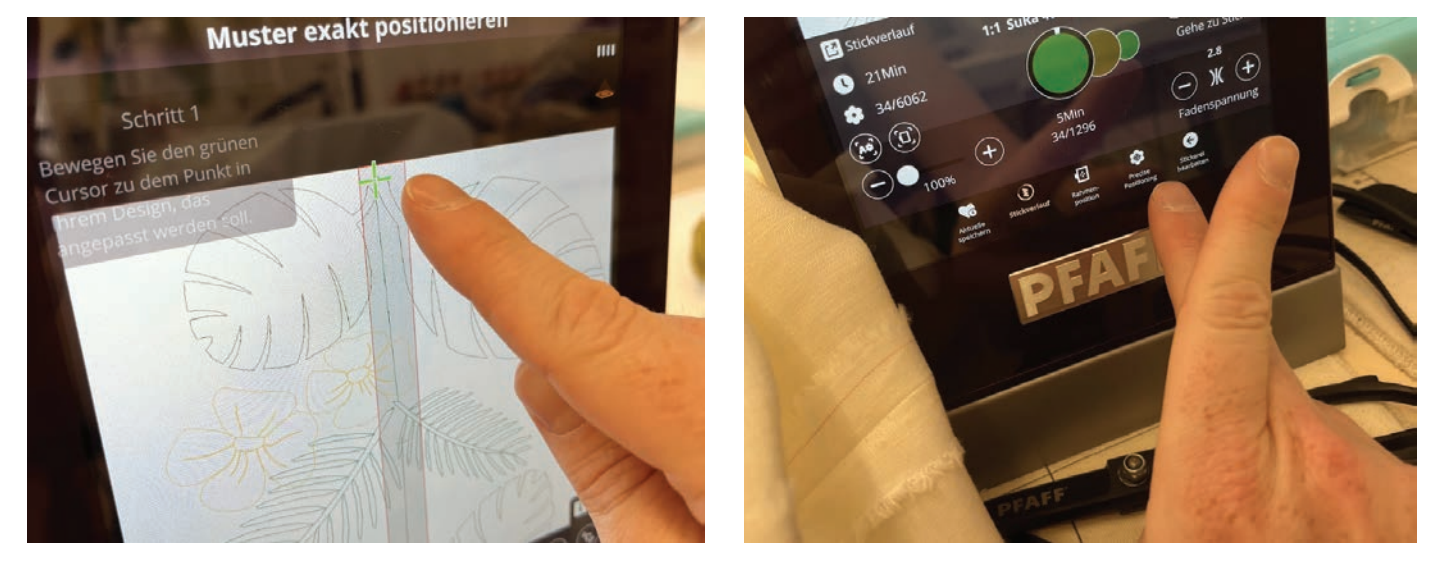

Den Grand DREAM Hoop in die Maschine einsetzen. Dieser extra grosse Stickrahmen hat einen sehr grossen Stickbereich. Er wird im Stickvorgang um 180 Grad gedreht, denn zuerst wird eine Seite und danach die zweite Seite bestickt. In der Mitte befindet sich ein Überlappungsbereich von ca 3cm.

Wenn man wie in meinen Fall Motive hat, die ineinander über gehen kann man diese so platzieren, dass die Maschine ein Motiv nach dem anderen Stickt und nach Drehen des Rahmens die weiteren Motive "in" die vorigen Motive stickt. So entsteht eine harmonische Kombination.

Ich habe die Option gewählt "gleiche Farblöcke" zusammen zu sticken, sonst würde die Maschine mich den Rahmen mehrmals drehen lassen, was natürlich auch geht.

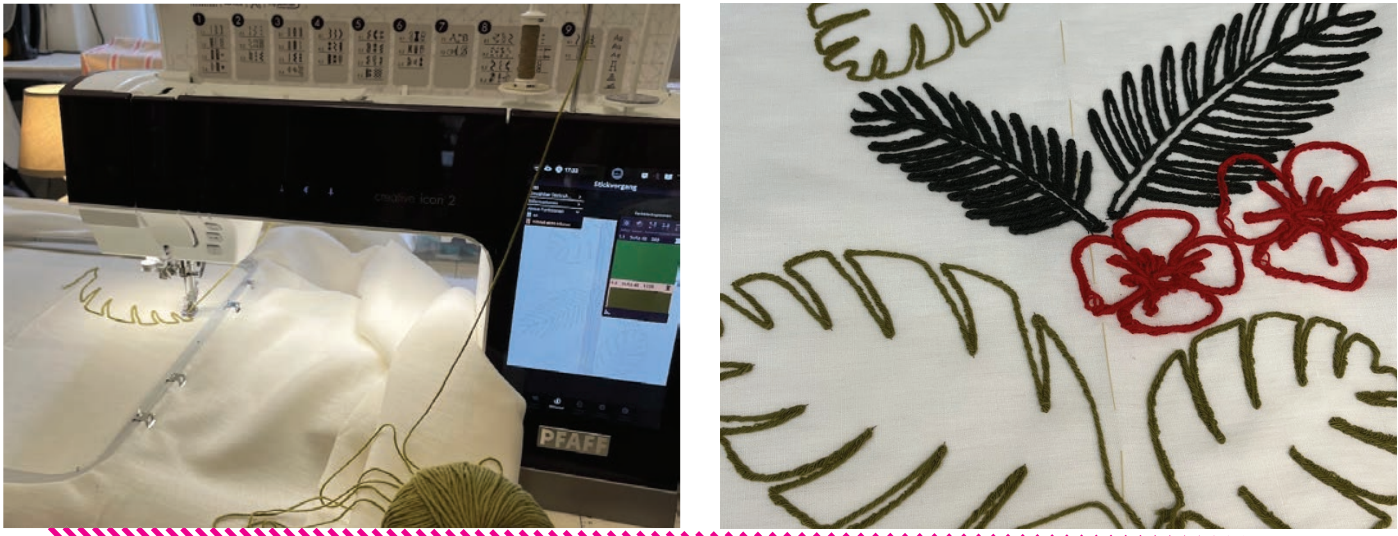

TIP: Die Motive so platzieren, sodass man den Rahmen nur 1x drehen muss<u>mmmmmmmmmmmmmmmmmmmmmmmmmmmmm</u> - BETTWÄSCHE von Tobias Milse 2023 -

#### ZWEITES EINSPANNEN . . .

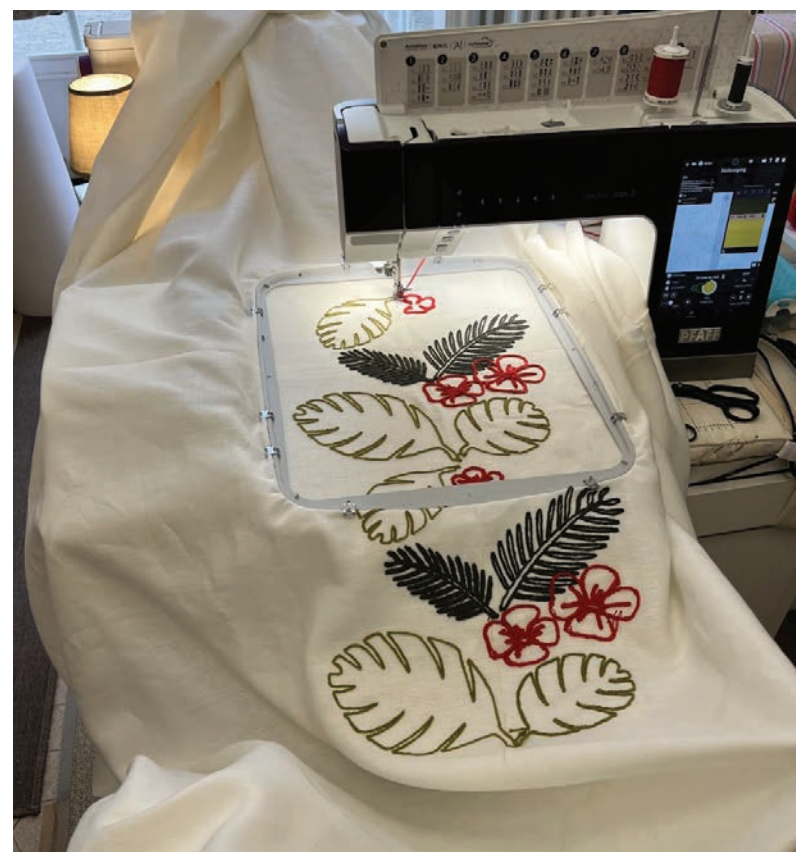

Wenn das Motiv nach dem Drehen fertig gestickt ist, spanne ich nun im Verlauf des Heftfadens und leicht überlappend die Wiederholung des Motivs ein.

Dies kann man so oft wiederholen bis die Bettwäsche so bestickt ist, wie man es sich vorstellt. Was toll am Sticken mit dem Grand Dream Hoop in Kombination mit dem Relief-Stickfuss-Set ist - es geht superschnell!! Denn durch die Dicke des Stickfadens sind die Motive schnell ausgestickt.

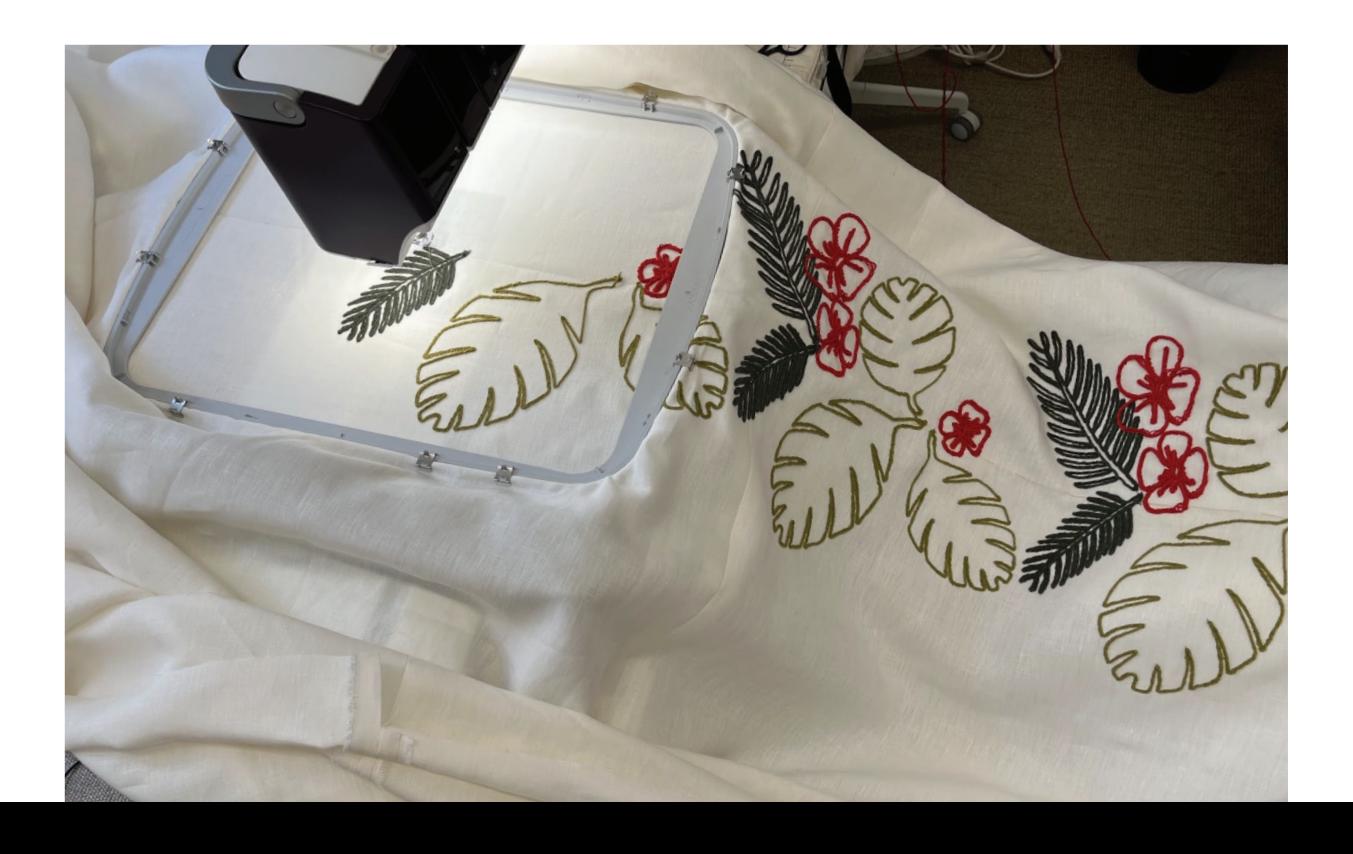

#### STICKEN DER MOTIVE AUS DEM MYSEWNET ORDNER

Für die Accessoires zur Bettwäsche habe ich ein Set für Wasserkaraffe und Glas genäht. Mit der App und dem schnellen Erstellen der Dateien ist der Kreativität quasi keine Grenze gesetzt.

Ich wünsche euch viel Spass und Inspiration beim Sticken und Nähen!!

# TIP: Passende Accessoires zur Bettwäsche besticken!

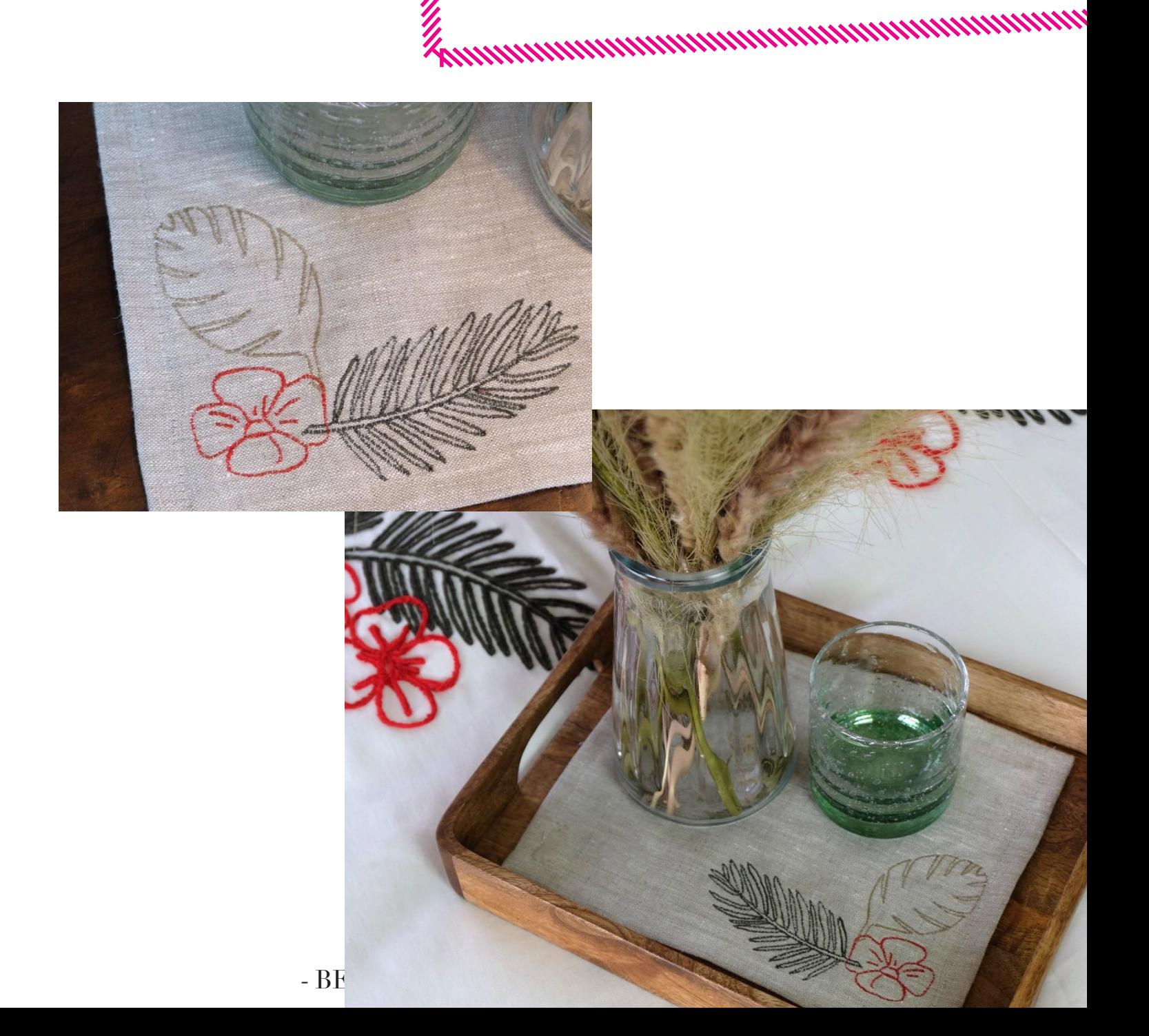

#### MEHR NÄHEN UND STICKEN

Informationen zu weiteren Anleitungen und Schnitten auf tobiasmilse.com im deutschen Teil unter SCHNITTMUSTER. Klicke dich einfach mal rein!

Ich wünsche dir viel Spass beim Nähen und Sticken und teile und tagge gerne deine Arbeitsschritte und Ergebnisse - ich bin schon sehr gespannt, Tobias!

#### www.TOBIASMILSE.com

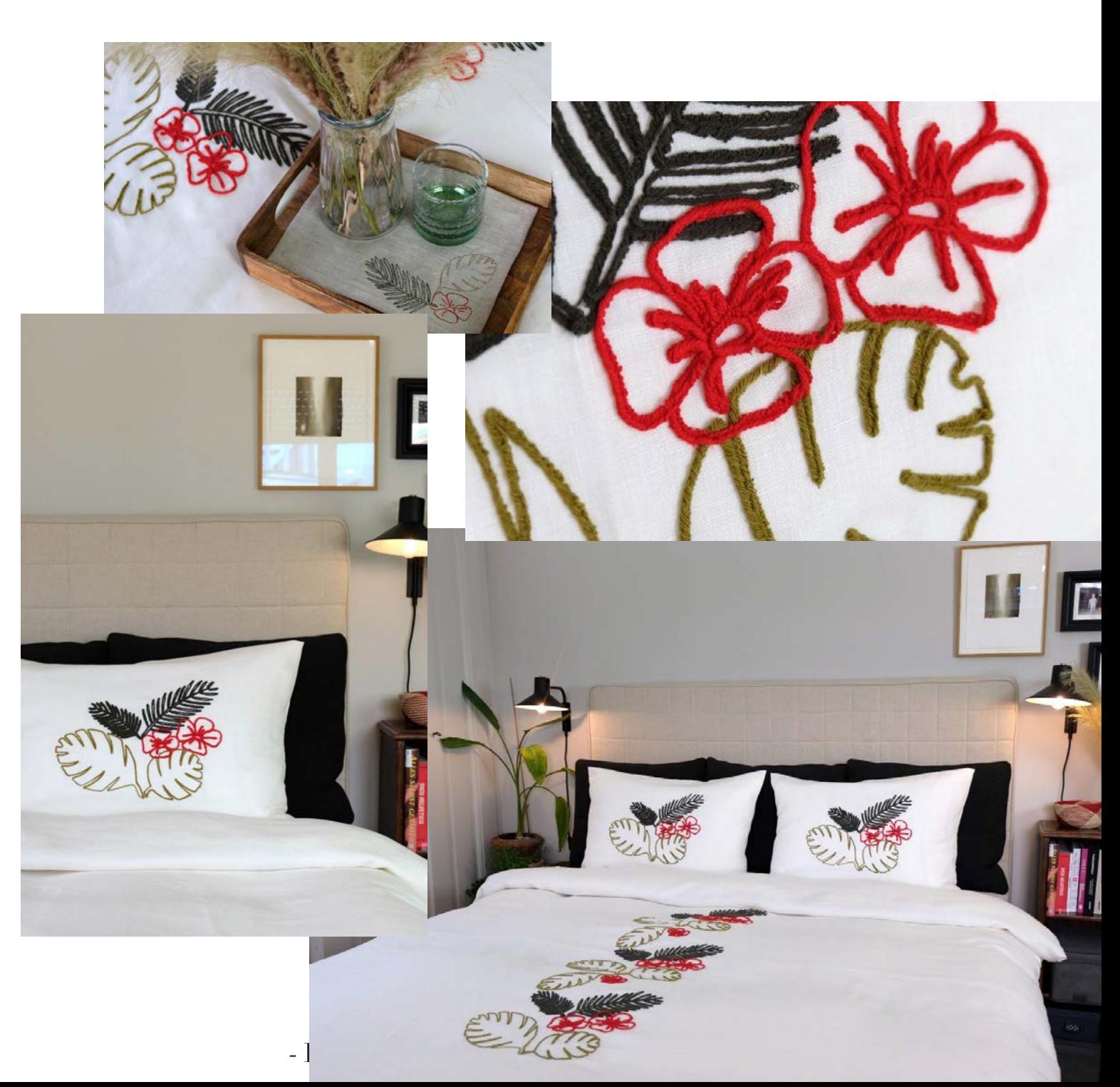